# How To Screenshot On Snapchat Without Them Knowing 2022: 8 Proven Ways

[Akanksha Son](https://wethegeek.com/author/akanksha/)i July 9th, 2020, [How-To](https://wethegeek.com/category/how-to)

Snapchat is one such platform that is successful in keeping our secrets since its launch. You message any sra memories or photo; they get removed right after its opening. And this privacy feature is being loved by million of users worldwide.

When it comes to screenshots, the app sends a notification to the user whose screenshot has been taken. Be of this anti-screenshot feature, people are quite baffled and look for different way wo screenshot on Snapchat without them knowingin 2022?

Thankfully, some methods make it possible & let you take a sneak peek into someone's Snapchat secretly without notifying them.

## How To Screenshot On Snapchat Without Notifying Them 2022? (Android/iOS)

There are few tricks that you can consider separately on iPhone and Android to take a screenshot on Snapch secretly.

## Trick 1: Use Another Smartphone

If you are desperate to capture & save someone else's Snapchat stor petine use device take a picture of a particular snap before it self-destructs. Well, the quality won't be surprising, but it depends on how you keep your hands steady to capture a decent shot.

### Trick 2: Use Screen Capture Tool

Using this method, you cannot only capture the screenshot on Snapchat without them knowing but can also record the story videos without notifying them. If your smartphone offers a builtreen Capture tod then you can use it the usual way to capture a Snapchat story. You can even download th**&drearty Capturing** [Apps](https://wethegeek.com/best-screen-recorder-apps-for-android/) for Android or iPhone to take screenshots of Snapchat story.

### Trick 3: Using Third-Party Apps To Capture Screenshots Without Notifying

Similar to WhatsApp Status Savers, several exciting apps in the market lets users take screenshots of Snapc stories without them knowing. Try installing SnapSaver on your device & follow the instructions step by step:

- Launch Snap Saveron your device.
- Follow the on-screen instructions to understand how the app works to screenshot on Snapchat secretly.
- Tap on the Camera icon to select the option to capture screenshots.
- Additionally, you can start screen recording, capture burst screenshots & more.
- After selecting the desired option, tap on the play icon to activate the floating settings.
- Now go to the Snap that you would like to capture screenshots without notifying the other user.
- Tap on the red floating camera icon to screenshot the Snapchat story.

Alternatively, we suggest usin§creenshot without them knowingapp by Card Games LLP to get the task done without notifying the other useret It Here

Trick 4: Kill The Snapchat App Instantly

In most of the cases, it has worked efficiently to screenshot on Snapchat without them knowing. Just follow th method carefully to capture snaps without notifying the other user:

- Once the Snap is loaded, get ready, check the top and see if you have time left.
- Take the screenshot quickly and the app instantly.

Mind you, this method is pretty risky as in case you get a little late to crash the app, a notification can be sent the other side, and you don't want that.

## Trick 5: Capture Screenshot From Recent Apps Section

Although this method won't help you capture the story in full size, you can still keep some part of the Snap. This method is perfect for keeping the chat messages in the form of screenshots. You can undoubtedly ditch notification "\_\_\_ took a screenshot of chat" using this method. Just follow the hack step by step to screenshot Snapchat without them knowing.

- Open the chat on Snapchat of which you would like to take a screenshot.
- Now press the ecent app button, where all the recently used apps get displayed.
- Screenshot the chat quickly & close the apps.

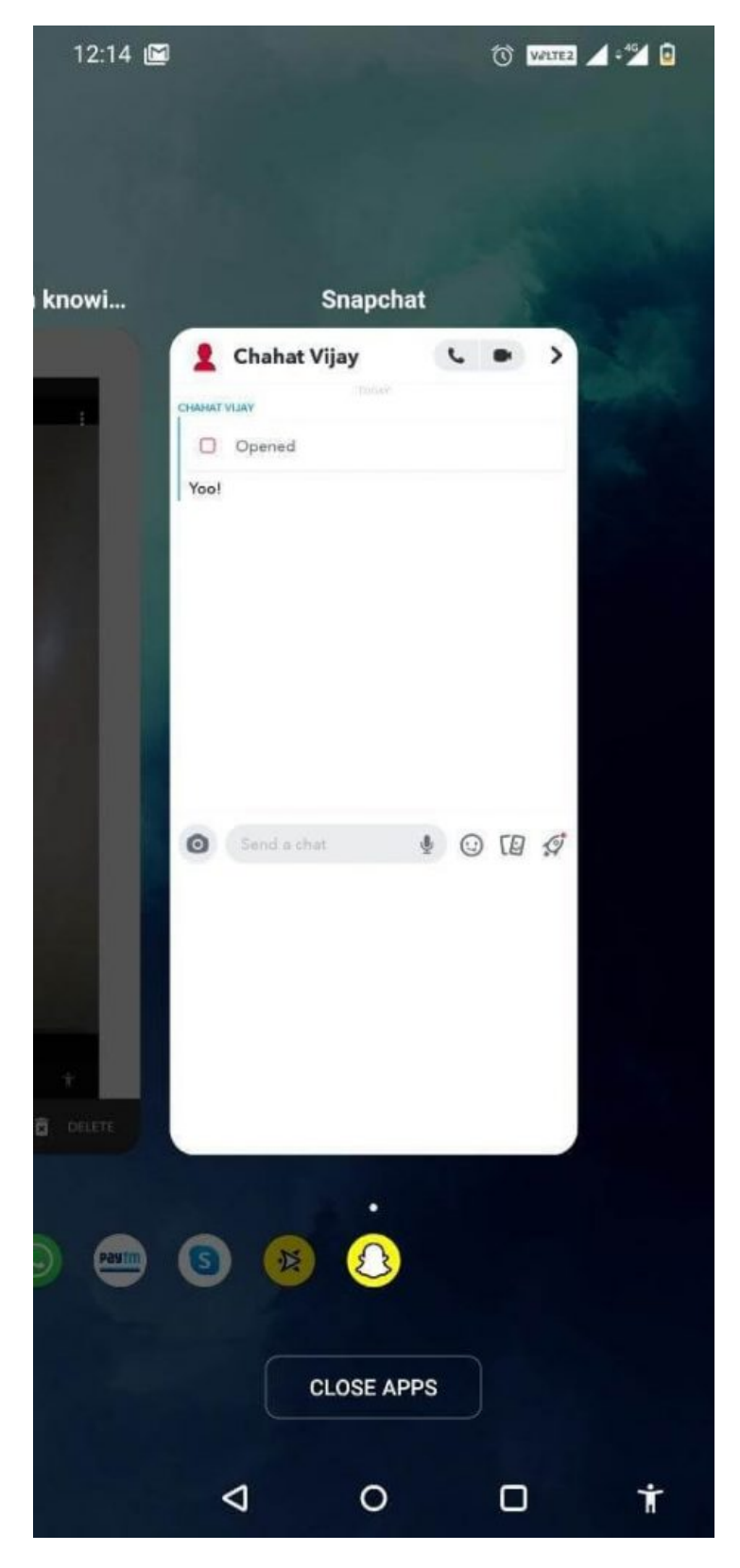

The Snapchat screenshot would look something like above. You can further crop the screenshot & save someone's Snap secretly in your gallery.

## **Trick 6: Using Screen Mirroring Feature**

If you desperately need to capture someone's story & don't want to notify them, use this Snapchat hack to get the job done. Now, this method would require little work, but if done correctly, you can take a Screenshot on Snapchat without them knowing. You have to enablestreen Mirroring feature from your phone's settings to cast your phone on an external device.

If your smartphone doesn't feature such functionality, don't feel bad, as there are numerous apps available in market that can help youn android or iPhone to an external deside as a Smart TV. When it's done, you have to launch Snapchat on your phone & take another device to record or capture a screenshot of some else's Snapchat Story from the external device.

#### Trick 7: Ask Google Assistant

Now many of them say thatearing cache and taking a screenshot later can help in taking shots without letting theother side know. This method has gone outdated but de Assistant can trick napchat. Also, it would work for Android users only.

After opening the chat, sä OK Google" and "Take a screenshot". You can later save this screenshot on your phone or share it with other apps. Snapchat cannot detect this way of capturing a screenshot, and no alert message would be sent.

#### Trick 8: Delay The Screenshot Notification

Well, you should be very quick at performing this trick; otherwise, the concerned person will instantly know that you've secretly screenshotted their Snapchat story. Just follow the hack step by step:

- Go to the Snap of which you want to capture a screenshot.
- Make sure it loads correctly. (Keep patience after receiving the Snap & let it load).
- Now turn off the WI-FI, Mobile Network & Bluetooth.
- Turn On the Airplane Mode & make sure your phone isn't connected.
- Go back to the snap & capture screenshot the usual way.
- Now be quick & reboot/restart your device as soon as possible.
- Be fast & let your phone get restarted.

Now you can observe the screenshot you took should have reloaded to normal as if you had never opened it the first place.

The person whose story has been screenshotted would not receive a pop-up notification that someone has ta a screenshot & not screenshot indicator (a double-arrow icon) will be displayed for a few minutes. But once you see their next Snap, a 'screenshot message' will appear in their chat. So, if the person you screenshot is supe unobservant, you can quickly get away with your screenshot game on Snapchat!

Bonus Tip: How To Screenshot Snapchat Without Them Knowing On Mac?

Follow this simple trick to take screenshots of Snapchat Story secretly on Mac:

- Connect your iPhone to Macbook and switch on the QuickTime Player app.
- Open the 'New movie recording' option and select any of the unfolded options.
- At the same time, the iPhone has to be selected as the recording output.
- Press the record button, open Snapchat, and the other side will never know that you have been record

Smart, eh!

8 Proven Solutions For How To Take Screenshots On Snapchat Without Sending Notifications?

We hope you were able to find an appropriate solution to your query "How to take screenshots on Snapchat secretly?" Tell us if these methods have worked for you or not in the comment section below. However, Snapchat can bring any update to keep its privacy-controlled method upright, just site no recorder app can successfully take the shot and more. Yet, Trick 4 & 5 will never go away with its case!

#### SEE NEXT:

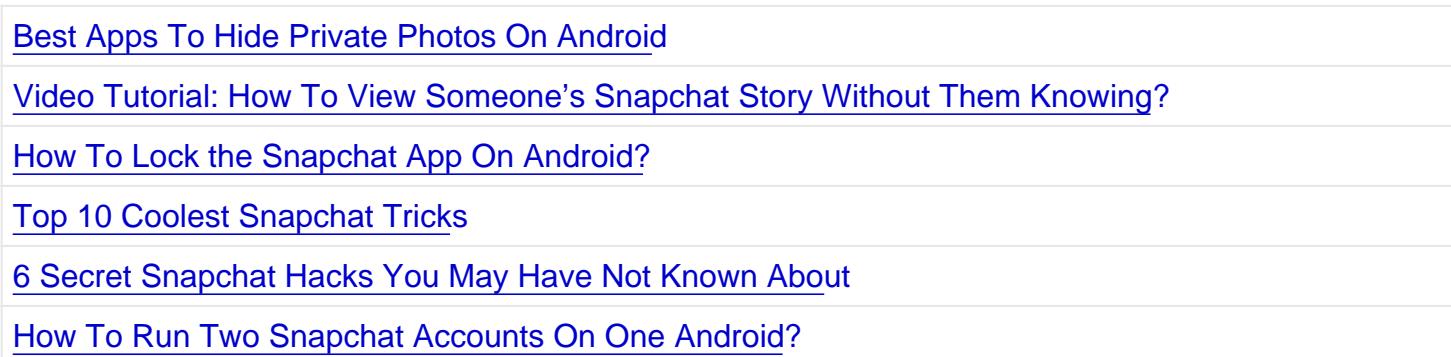

Wethegeek © 2022 All Rights Reserved.